## Document:

## Reviewer: Review Date:

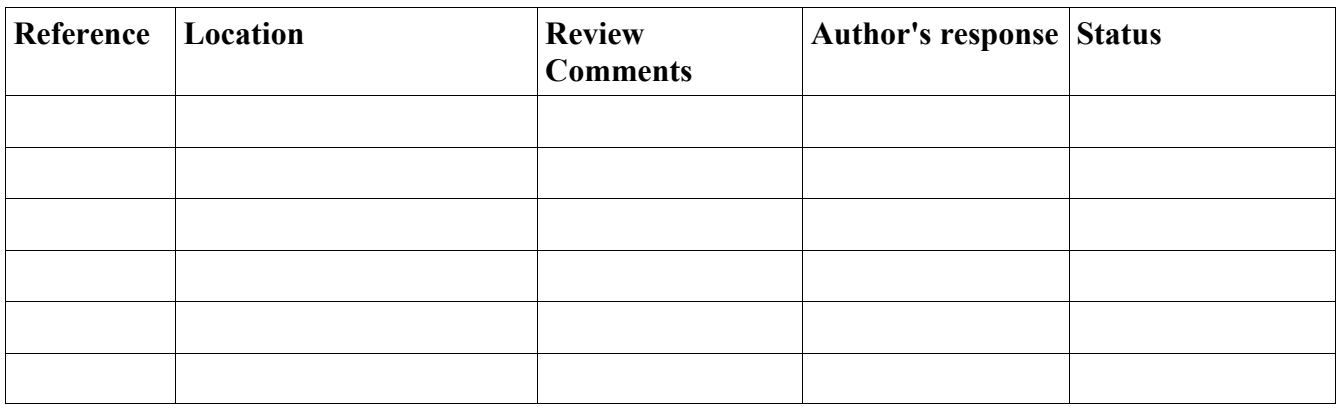

How to attach your review comments to the site:

- 1. Save your review document in doc format and append your name to the file. For ex, LB smith
- 2. Click on the attachments link and upload this document
- 3. Once the doc is attached, edit the WIKI page to include this link by modifying the "Reviewer" column as follows: [LB\_smith|LB\_smith]